## DE MICRO:BIT PROGRAMMEREN

## TWIST THE **BIT!**

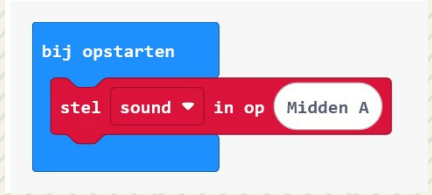

Begin met het toevoegen van een **variabele** om één muzieknoot op te slaan. Hernoem de variabele naar SOUND. Stel SOUND in op Midden A. Deze vind je onder **muziek**

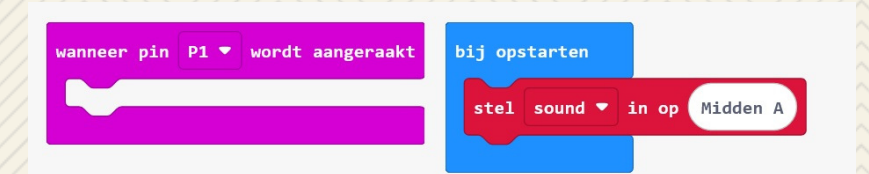

We willen muziek horen als we de aluminiumfolie aanraken. We registreren dus een gebeurtenis. Namenlijk dat de aluminiumfolie wordt aangeraakt. Laten we de aluminiumfolie verbinden met PIN 1 op de microbit. Zoek bij **INVOER** het juiste blok.

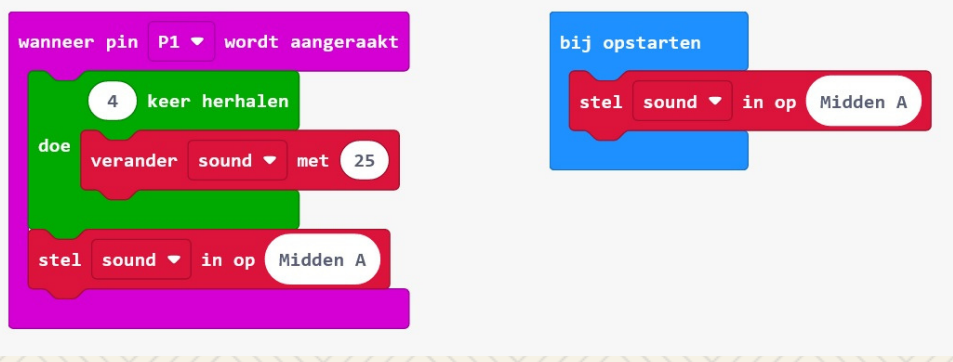

Laten we nu een paar noten maken om te spelen als de aluminiumfolie wordt aangeraakt.

- Klik op **Lussen** en plaats een herhaallus.
- Klik op **Variabelen** en maak een variable aan. Noem hem SOUND.
- Voeg het blok verander met toe.
- Verander de waarde van 1 in 25.
- Voeg een stel in op blok toe. En stel hem net zo in als **bij opstarten**

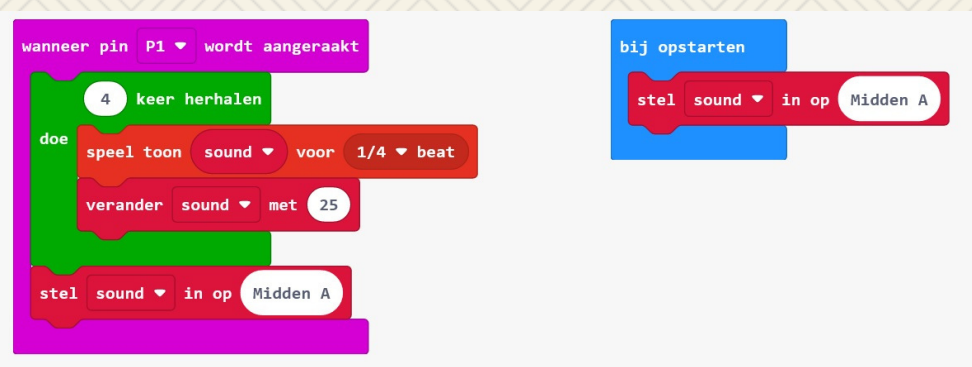

- Voeg ten slotte een **speel toon** blok in boven het **verander sound met** blok.

- Vervang MIDDEN C met de **variabele** SOUND
- Verander de beat van 1 in 1/4.

## **Hoe sluit je de kabeltjes aan?**

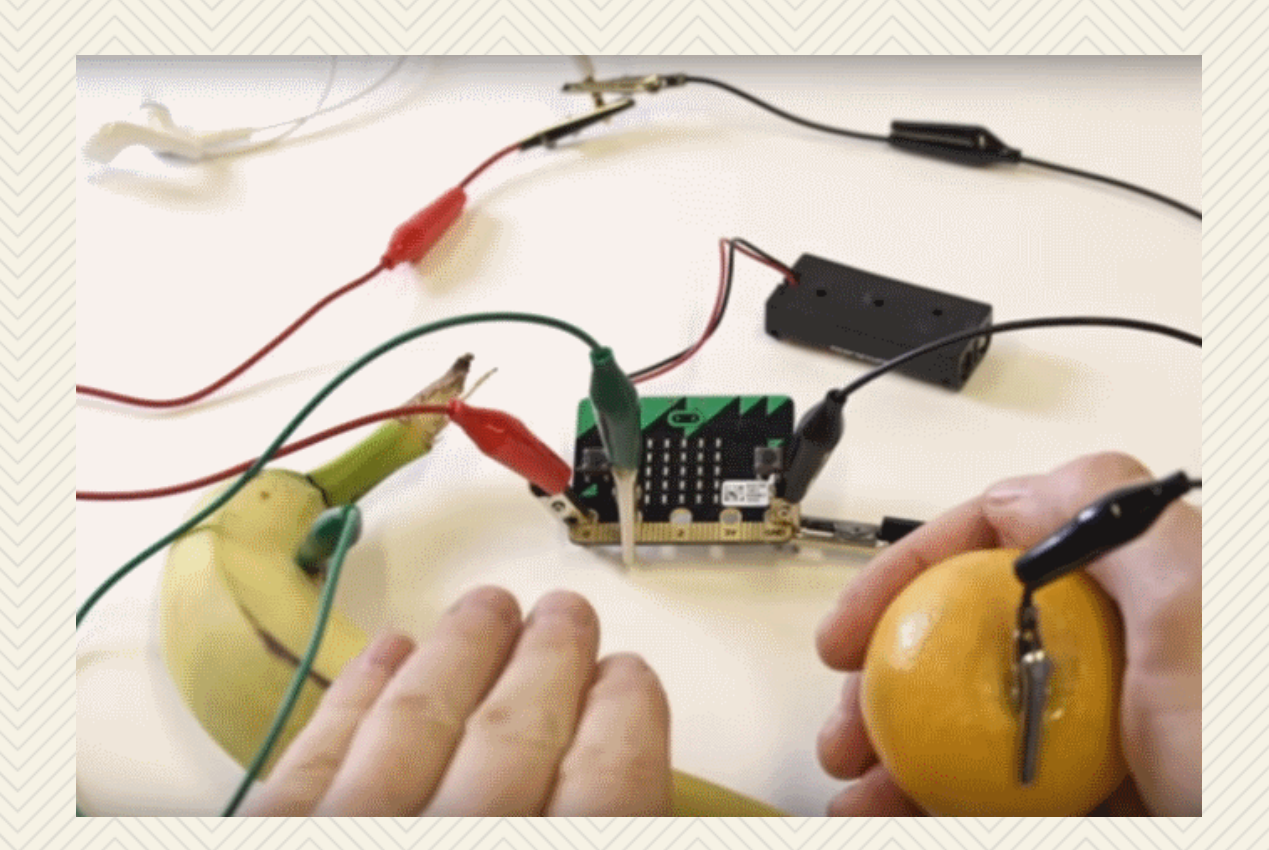

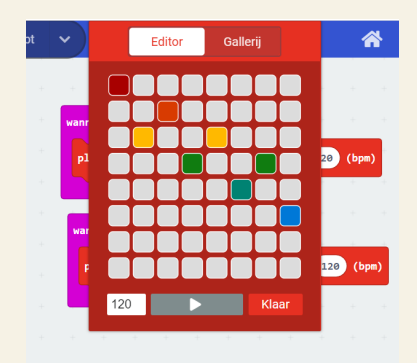